# Microsoft Teams

Overview of the Window

## If I looked at the Teams Window what would I see:

How I can get back to my email or other

### **get you to:**

- **Activity :** see what notification or has been happening in Teams
- **Chat:** Where you may chat with classmates/teachers about school related assignments
- **Teams:** List the teams you are in/ can be also changed to a block view
- **Assignments:** If teacher is using assignment feature – posted assignments can be viewed here. Current and Completed Assignments
- **Calendar:** Look at upcoming class meetings. Can join a meeting through the calendar.
- **Calls:** Where you can make video calls to other classmates/teachers
- **Files:** Where you can look for files that are uploaded from Teachers/other students and you.

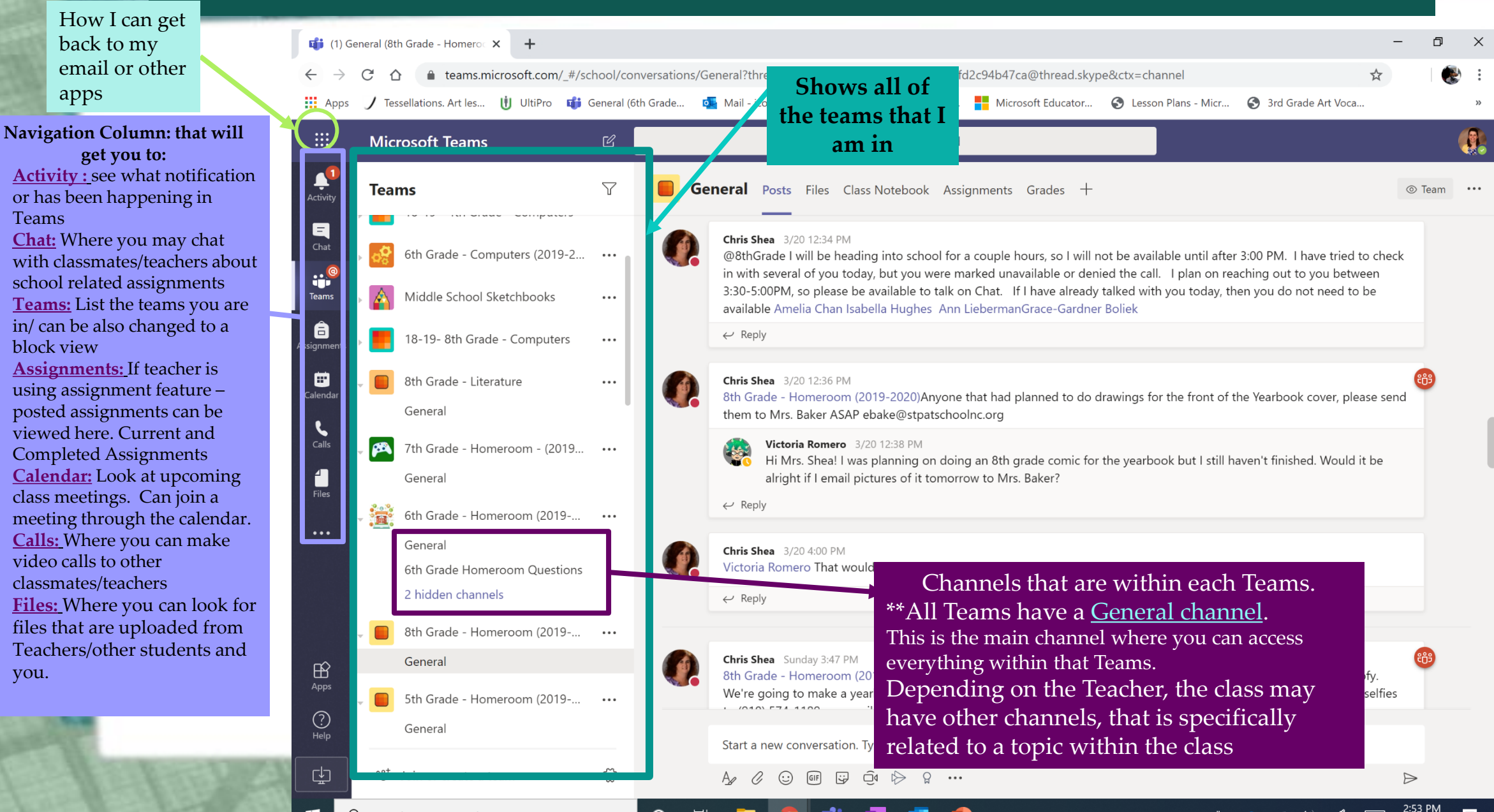

## If I looked at the Teams Window what would I see:

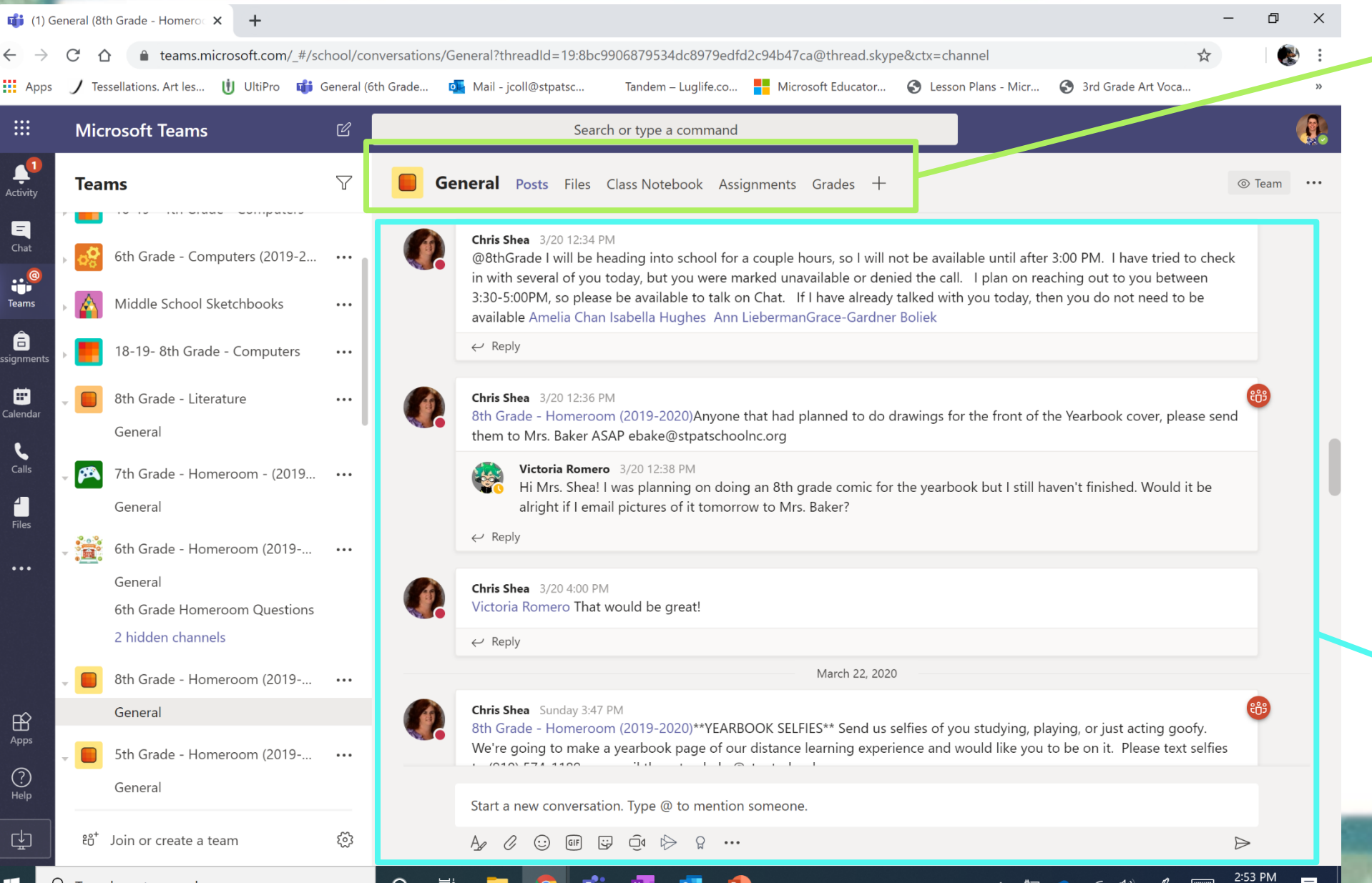

More Navigation within ONE Teams (but only find on the General Channel of the Teams): **Posts:** - where Teachers can post announcements, discussion questions. Students are able to post and answer within section **Files:** where students/teachers can upload/view files **Class Notebook:** the class OneNote Notebook, where all directions, assignments, and student's digital notebook can be located at. **Assignments:** section only used if Teacher for this teams is using the Assignment function. Students/teacher can view assignments that are up coming or completed. **Grade:** can view grades on assignments that were posted/created on Teams for that specific class. (only used if Teacher is using the assignment function in

#### **Posting on the General channel by teacher/student:**

-teachers may ask questions like a discussion board here, where students have to answer back or teachers will only use it for announcements